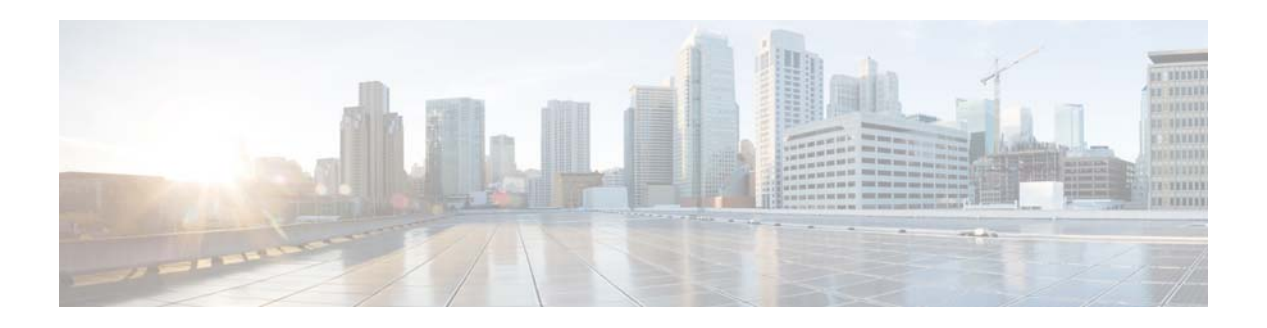

# **F Commands**

This chapter describes the Cisco NX-OS interface commands that begin with F.

**Cisco Nexus 5600 Series NX-OS Interfaces Command Reference**

# **fabric-mode**

To select the fabric mode, use the **fabric-mode** command.

**fabric-mode** {**10g** | **40g**}

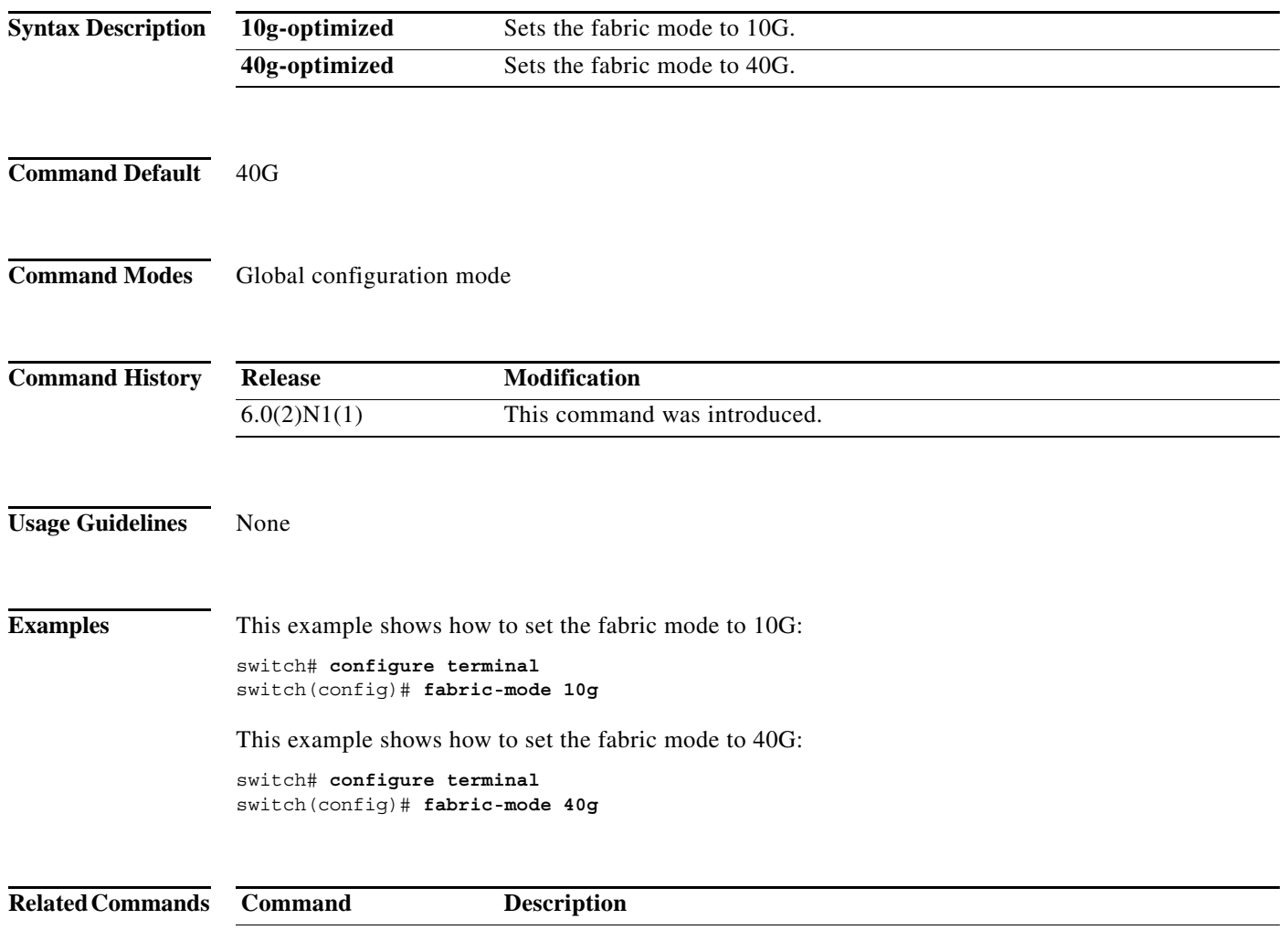

П

## **feature bfd**

To enable Bidirectional Forwarding Detection (BFD), use the **feature bfd** command. To disable BFD, use the **no** form of this command.

**feature bfd**

**no feature bfd**

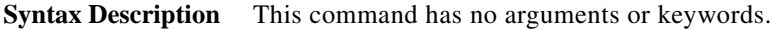

**Command Default** LACP is disabled.

**Command Modes** Global configuration mode

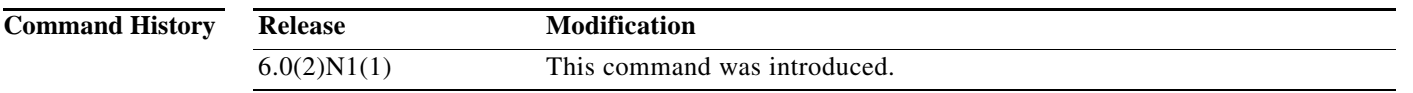

**Usage Guidelines** You must use the **feature bfd** command to enable the BFD functionality.

**Examples** This example shows how to enable BFD on the switch: switch(config)# **feature bfd**

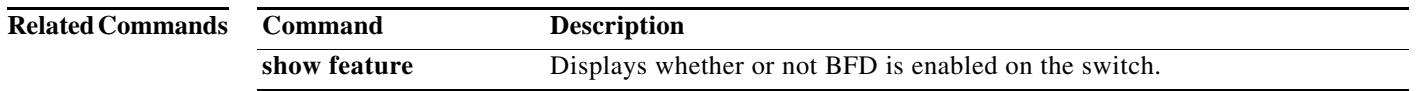

Ι

## **feature lacp**

To enable the Link Aggregation Control Protocol (LACP), which bundles a number of physical ports together to form a single logical channel, use the **feature lacp** command. To disable LACP on the switch, use the **no** form of this command.

### **feature lacp**

**no feature lacp**

- **Syntax Description** This command has no arguments or keywords.
- **Command Default** LACP is disabled.
- **Command Modes** Global configuration mode

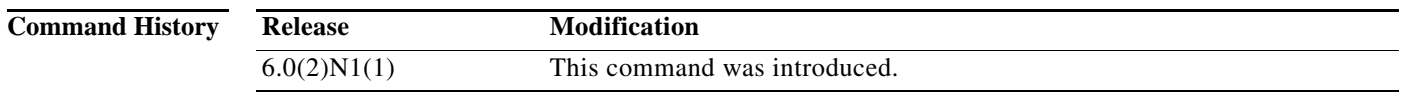

**Usage Guidelines** You must remove all the LACP configuration parameters from all EtherChannels on the switch before you can disable LACP.

Even after you enable LACP globally, you do not have to run LACP on all EtherChannels on the switch. You enable LACP on each channel mode using the **channel-group mode** command.

**Examples** This example shows how to enable LACP EtherChannels on the switch: switch(config)# **feature lacp**

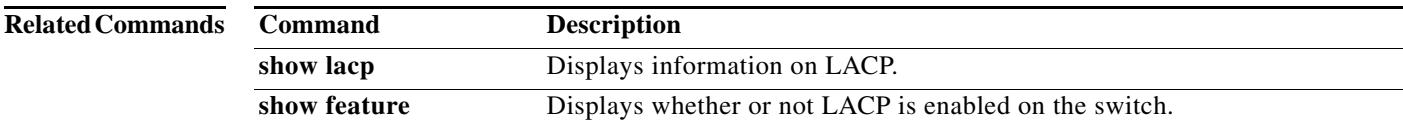

## **feature lldp**

To enable the Link Layer Discovery Protocol (LLDP) on a device, use the **feature lldp** command in global configuration mode. To disable the LLDP feature, use the **no** form of the command. Feature LLDP is enabled on the switch by default.

### **feature lldp**

**no feature lldp**

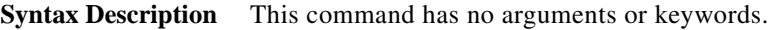

- **Command Default** Enabled.
- **Command Modes** Global configuration mode

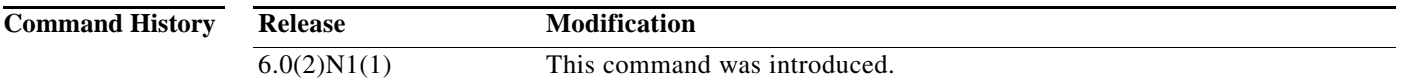

**Usage Guidelines** The Cisco Discovery Protocol (CDP) is a device discovery protocol that runs over Layer 2 (the data link layer) on all Cisco-manufactured devices (routers, bridges, access servers, and switches). CDP allows network management applications to automatically discover and learn about other Cisco devices connected to the network.

> To support non-Cisco devices and to allow for interoperability between other devices, the switch supports the Link Layer Discovery Protocol (LLDP). LLDP is a neighbor discovery protocol that is used for network devices to advertise information about themselves to other devices on the network. This protocol runs over the data-link layer, which allows two systems running different network layer protocols to learn about each other.

The following is an example on how to configure the **feature lldp** command and how to verify the **feature lldp** command on the switch:

```
switch# feature lldp
switch# show running-config
!Command: show running-config
!Time: Wed Jan 29 12:36:03 2013
version 6.0(2)N1(1)
feature telnet
feature lldp
username admin password 5 $1$d8lkfqC8$4VfRuOoZTKvCtTq8VAKbq/ role network-admin
no password strength-check
ip domain-lookup
hostname switch
class-map type qos class-fcoe
class-map type qos match-all c1
```
ı

 $\blacksquare$ 

I

 match cos 1 <--Output truncated--> switch#

### **Related Commands**

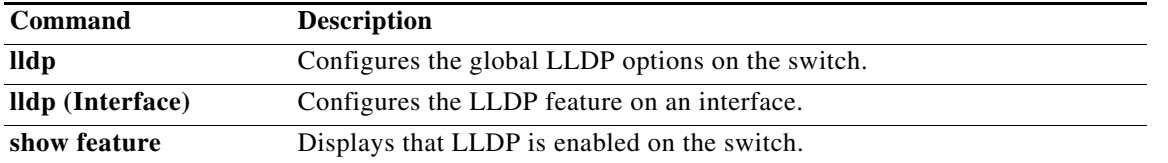

a ka

## **feature port-security**

To enable port security on Layer 2 interfaces, use the **feature port-security** command. To disable port security, use the **no** form of this command.

### **feature port-security**

### **no feature port-security**

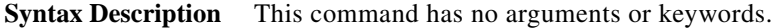

**Command Default** Disabled

**Command Modes** Global configuration mode

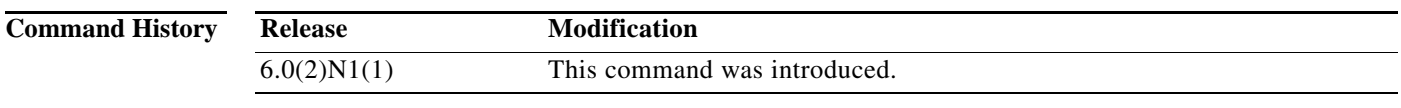

**Usage Guidelines** Use the port security feature to secure a port by limiting and identifying the MAC addresses of the switches that are allowed to access the port.

You can enable port security on a virtual port channel (vPC) port only if the following occurs:

- **•** Port security is enabled on both the vPC peers
- **•** Port security is enabled on the vPC port on both the vPC peers.

This command does not require a license.

**Examples** This example shows how to enable port security on the switch:

```
switch# configure terminal
switch(config)# feature port-security
switch(config)#
```
This example shows how to disable port security on the switch:

```
switch# configure terminal
switch(config)# no feature port-security
switch(config)#
```
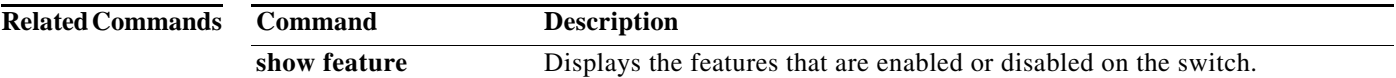

Π

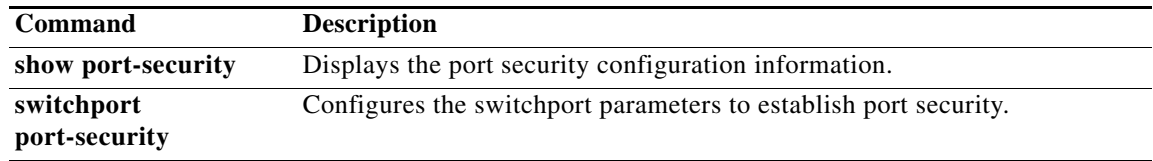

## **feature udld**

To enable the Cisco-proprietary Unidirectional Link Detection (UDLD) protocol, which allows ports that are connected through fiber optics or copper Ethernet cables to monitor the physical configuration of the cables and detect when a unidirectional link exists, use the **feature udld** command. To disable UDLD on the switch, use the **no** form of this command.

**feature udld**

**no feature udld**

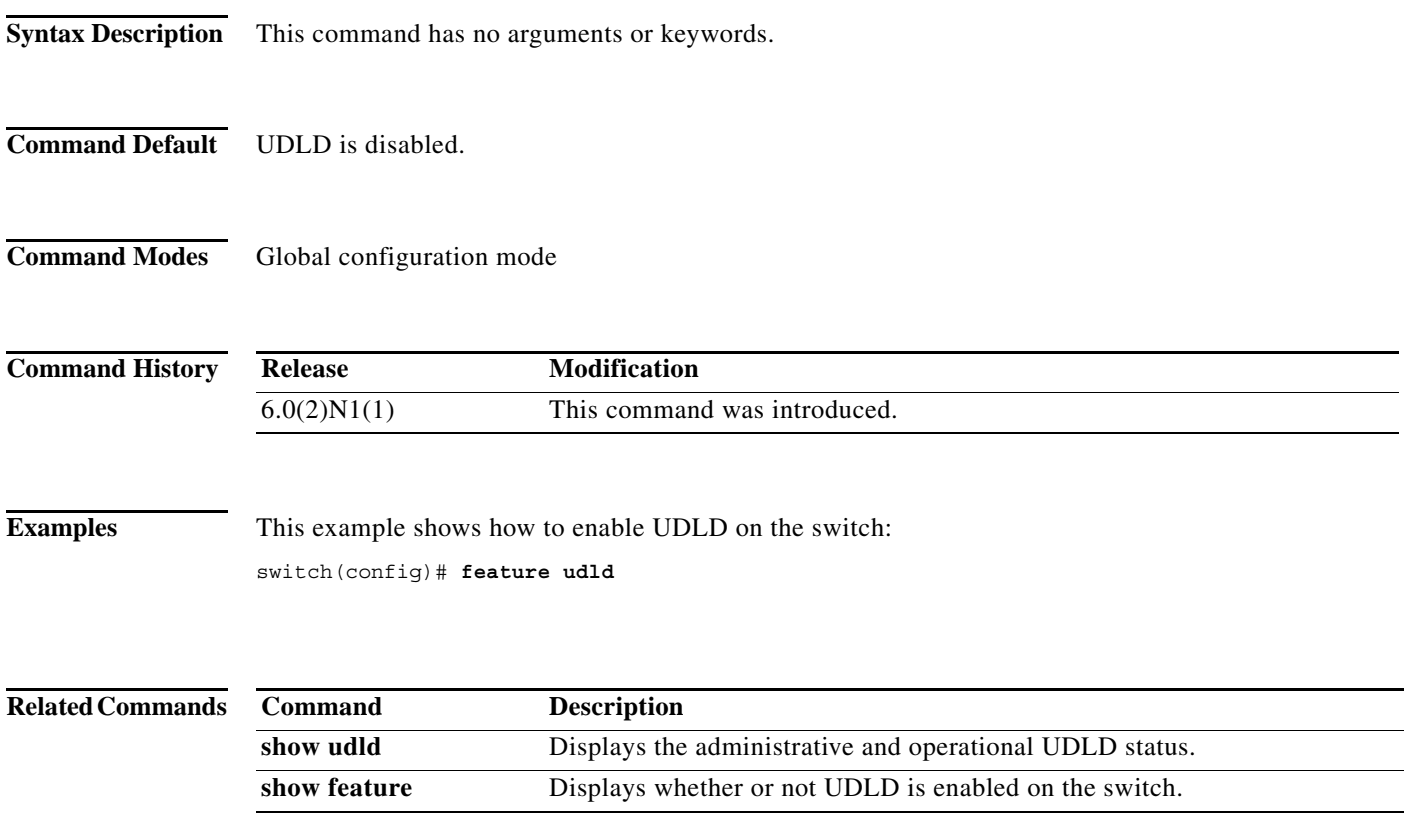

I

1,